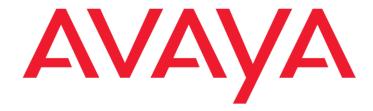

## Avaya Control Manager Release Notes

© 2021 Avaya Inc. All Rights Reserved.

#### Notice

While reasonable efforts have been made to ensure that the information in this document is complete and accurate at the time of printing, Avaya assumes no liability for any errors. Avaya reserves the right to make changes and corrections to the information in this document without the obligation to notify any person or organization of such changes.

#### **Documentation disclaimer**

"Documentation" means information published by Avaya in varying mediums which may include product information, operating instructions and performance specifications that Avaya may generally make available to users of its products and Hosted Services. Documentation does not include marketing materials. Avaya shall not be responsible for any modifications, additions, or deletions to the original published version of documentation unless such modifications, additions, or deletions were performed by Avaya. End User agrees to indemnify and hold harmless Avaya, Avaya's agents, servants and employees against all claims, lawsuits, demands and judgments arising out of, or in connection with, subsequent modifications, additions or deletions to this documentation, to the extent made by End User.

#### Link disclaimer

Avaya is not responsible for the contents or reliability of any linked websites referenced within this site or documentation provided by Avaya. Avaya is not responsible for the accuracy of any information, statement or content provided on these sites and does not necessarily endorse the products, services, or information described or offered within them. Avaya does not guarantee that these links will work all the time and has no control over the availability of the linked pages.

#### Warranty

Avaya provides a limited warranty on Avaya hardware and software. Refer to your sales agreement to establish the terms of the limited warranty. In addition, Avaya's standard warranty language, as well as information regarding support for this product while under warranty is available to Avaya customers and other parties through the Avaya Support website: <a href="https://support.avaya.com/helpcenter/getGenericDetails?detailld=c20091120112456651010">https://support.avaya.com/helpcenter/getGenericDetails?detailld=c20091120112456651010</a> under the link "Warranty & Product Lifecycle" or such successor site as designated by Avaya. Please note that if You acquired the product(s) from an authorized Avaya Channel Partner outside of the United States and Canada, the warranty is provided to You by said Avaya Channel Partner and not by Avaya.

#### **Hosted Service**

"Hosted Service" means a hosted service subscription that You acquire from either Avaya or an authorized Avaya Channel Partner (as applicable) and which is described further in Hosted SAS or other service description documentation regarding the applicable hosted service. If You purchase a Hosted Service subscription, the foregoing limited warranty may not apply but You may be entitled to support services in connection with the Hosted Service as described further in your service description documents for the applicable Hosted Service. Contact Avaya or Avaya Channel Partner (as applicable) for more information.

#### **Hosted Service**

THE FOLLOWING APPLIES IF YOU PURCHASE A HOSTED SERVICE SUBSCRIPTION FROM AVAYA OR AN AVAYA CHANNEL PARTNER (AS APPLICABLE), THE TERMS OF USE FOR HOSTED SERVICES ARE AVAILABLE ON THE AVAYA WEBSITE, <a href="https://support.avaya.com/LicenseInfo">https://support.avaya.com/LicenseInfo</a> UNDER THE LINK "Avaya

Terms of Use for Hosted Services" OR SUCH SUCCESSOR SITE AS DESIGNATED BY AVAYA, AND ARE APPLICABLE TO ANYONE WHO ACCESSES OR USES THE HOSTED SERVICE. BY ACCESSING OR USING THE HOSTED SERVICE, OR AUTHORIZING OTHERS TO DO SO, YOU, ON BEHALF OF YOURSELF AND THE ENTITY FOR WHOM YOU ARE DOING SO (HEREINAFTER REFERRED TO INTERCHANGEABLY AS "YOU" AND "END USER"), AGREE TO THE TERMS OF USE. IF YOU ARE ACCEPTING THE TERMS OF USE ON BEHALF A COMPANY OR OTHER LEGAL ENTITY, YOU REPRESENT THAT YOU HAVE THE AUTHORITY TO BIND SUCH ENTITY TO THESE TERMS OF USE. IF YOU DO NOT HAVE SUCH AUTHORITY, OR IF YOU DO NOT WISH TO ACCEPT THESE TERMS OF USE, YOU MUST NOT ACCESS OR USE THE HOSTED SERVICE OR AUTHORIZE ANYONE TO ACCESS OR USE THE HOSTED SERVICE. YOUR USE OF THE HOSTED SERVICE SHALL BE LIMITED BY THE NUMBER AND TYPE OF LICENSES PURCHASED UNDER YOUR CONTRACT FOR THE HOSTED SERVICE, PROVIDED, HOWEVER, THAT FOR CERTAIN HOSTED SERVICES IF APPLICABLE, YOU MAY HAVE THE OPPORTUNITY TO USE FLEX LICENSES, WHICH WILL BE INVOICED ACCORDING TO ACTUAL USAGE ABOVE THE CONTRACT LICENSE LEVEL. CONTACT AVAYA OR AVAYA'S CHANNEL PARTNER FOR MORE INFORMATION ABOUT THE LICENSES FOR THE APPLICABLE HOSTED SERVICE, THE AVAILABILITY OF ANY FLEX LICENSES (IF APPLICABLE), PRICING AND BILLING INFORMATION, AND OTHER IMPORTANT INFORMATION REGARDING THE HOSTED SERVICE.

#### Licenses

THE SOFTWARE LICENSE TERMS AVAILABLE ON THE AVAYA WEBSITE, <a href="https://support.avaya.com/licenseinfo">https://support.avaya.com/licenseinfo</a>, UNDER THE LINK "AVAYA SOFTWARE LICENSE TERMS (Avaya Products)" OR SUCH SUCCESSOR SITE AS DESIGNATED BY AVAYA, ARE APPLICABLE TO ANYONE WHO DOWNLOADS, USES AND/OR INSTALLS AVAYA SOFTWARE, PURCHASED FROM AVAYA INC., ANY AVAYA AFFILIATE, OR AN AVAYA CHANNEL PARTNER (AS APPLICABLE) UNDER A COMMERCIAL AGREEMENT WITH AVAYA OR AN AVAYA CHANNEL PARTNER. UNLESS OTHERWISE AGREED TO BY AVAYA IN WRITING, AVAYA DOES NOT EXTEND THIS LICENSE IF THE SOFTWARE WAS OBTAINED FROM ANYONE OTHER THAN AVAYA, AN AVAYA AFFILIATE OR AN AVAYA CHANNEL PARTNER; AVAYA RESERVES THE RIGHT TO TAKE LEGAL ACTION AGAINST YOU AND ANYONE ELSE USING OR SELLING THE SOFTWARE WITHOUT A LICENSE. BY INSTALLING, DOWNLOADING OR USING THE SOFTWARE, OR AUTHORIZING OTHERS TO DO SO, YOU, ON BEHALF OF YOURSELF AND THE ENTITY FOR WHOM YOU ARE INSTALLING, DOWNLOADING OR USING THE SOFTWARE (HEREINAFTER REFERRED TO INTERCHANGEABLY AS "YOU" AND "END USER"), AGREE TO THESE TERMS AND CONDITIONS AND CREATE A BINDING CONTRACT BETWEEN YOU AND AVAYA INC. OR THE APPLICABLE AVAYA AFFILIATE ("AVAYA").

Avaya grants You a license within the scope of the license types described below, with the exception of Heritage Nortel Software, for which the scope of the license is detailed below. Where the order documentation does not expressly identify a license type, the applicable license will be a Designated System License. The applicable number of licenses and units of capacity for which the license is granted will be one (1), unless a different number of licenses or units of capacity is specified in the documentation or other materials available to You. "Software" means computer programs in object code, provided by Avaya or an Avaya Channel Partner, whether as stand-alone products, pre-installed on hardware products, and any upgrades, updates, patches, bug fixes, or modified versions thereto. "Designated Processor" means a single stand-alone computing device. "Server" means a Designated Processor that hosts a software application to be accessed by multiple users. "Instance" means a single copy of the Software executing at a particular time: (i) on one physical machine; or (ii) on one deployed software virtual machine ("VM") or similar deployment.

#### License types

Designated System(s) License (DS). End User may install and use each copy or an Instance of the Software only: 1) on a number of Designated Processors up to the number indicated in the order; or 2) up to the number of Instances of the Software as indicated in the order, Documentation, or as authorized by Avaya in writing. Avaya may require the Designated Processor(s) to be identified in the order by type, serial number, feature key, Instance, location or other specific designation, or to be provided by End User to Avaya through electronic means established by Avaya specifically for this purpose.

Concurrent User License (CU). End User may install and use the Software on multiple Designated Processors or one or more Servers, so long as only the licensed number of Units are accessing and using the Software at any given time. A "Unit" means the unit on which Avaya, at its sole discretion, bases the pricing of its licenses and can be, without limitation, an agent, port or user, an e-mail or voice mail account in the name of a person or corporate function (e.g., webmaster or helpdesk), or a directory entry in the administrative database utilized by the Software that permits one user to interface with the Software. Units may be linked to a specific, identified Server or an Instance of the Software.

#### **Heritage Nortel Software**

"Heritage Nortel Software" means the software that was acquired by Avaya as part of its purchase of the Nortel Enterprise Solutions Business in December 2009. The Heritage Nortel Software is the software contained within the list of Heritage Nortel Products located at http://support.avaya.com/Licenselnfo/ under the link "Heritage Nortel Products," or such successor site as designated by Avaya. For Heritage Nortel Software, Avaya grants Customer a license to use Heritage Nortel Software provided hereunder solely to the extent of the authorized activation or authorized usage level, solely for the purpose specified in the Documentation, and solely as embedded in, for execution on, or for communication with Avaya equipment. Charges for Heritage Nortel Software may be based on extent of activation or use authorized as specified in an order or invoice.

#### Copyright

Except where expressly stated otherwise, no use should be made of materials on this site, the Documentation, Software, Hosted Service, or hardware provided by Avaya. All content on this site, the documentation, Hosted Service, and the product provided by Avaya including the selection, arrangement and design of the content is owned either by Avaya or its licensors and is protected by copyright and other intellectual property laws including the sui generis rights relating to the protection of databases. You may not modify, copy, reproduce, republish, upload, post, transmit or distribute in any way any content, in whole or in part, including any code and software unless expressly authorized by Avaya. Unauthorized reproduction, transmission, dissemination, storage, and or use without the express written consent of Avaya can be a criminal, as well as a civil offense under the applicable law.

#### Virtualization

The following applies if the product is deployed on a virtual machine. Each product has its own ordering code and license types. Note that each Instance of a product must be separately licensed and ordered. For example, if the end user customer or Avaya Channel Partner would like to install two Instances of the same type of products, then two products of that type must be ordered.

#### **Third Party Components**

"Third Party Components" mean certain software programs or portions thereof included in the Software or Hosted Service may contain software (including open source software) distributed under third party agreements ("Third Party Components"), which contain terms regarding the rights to use certain portions of the

Software ("Third Party Terms"). As required, information regarding distributed Linux OS source code (for those products that have distributed Linux OS source code) and identifying the copyright holders of the Third Party Components and the Third Party Terms that apply is available in the products, Documentation website on Avaya's http://support.avaya.com/Copyright or such successor site as designated by Avaya. The open source software license terms provided as Third-Party Terms are consistent with the license rights granted in these Software License Terms, and may contain additional rights benefiting You, such as modification and distribution of the open source software. The Third-Party Terms shall take precedence over these Software License Terms, solely with respect to the applicable Third Party Components, to the extent that these Software License Terms impose greater restrictions on You than the applicable Third Party Terms.

The following applies if the H.264 (AVC) codec is distributed with the product. This product is licensed under the AVC PATENT PORTFOLIO LICENSE FOR THE PERSONAL USE OF A CONSUMER OR OTHER USES IN WHICH IT DOES NOT RECEIVE REMUNERATION TO (i) ENCODE VIDEO IN COMPLIANCE WITH THE AVC STANDARD ("AVC VIDEO") AND/OR (ii) DECODE AVC VIDEO THAT WAS ENCODED BY A CONSUMER ENGAGED IN A PERSONAL ACTIVITY AND/OR WAS OBTAINED FROM A VIDEO PROVIDER LICENSED TO PROVIDE AVC VIDEO. NO LICENSE IS GRANTED OR SHALL BE IMPLIED FOR ANY OTHER USE. ADDITIONAL INFORMATION MAY BE OBTAINED FROM MPEG LA, L.L.C. SEE https://www.mpegla.com/.

#### Service Provider

THE FOLLOWING APPLIES TO AVAYA CHANNEL PARTNER'S HOSTING OF AVAYA PRODUCTS OR SERVICES. THE PRODUCT OR HOSTED SERVICE MAY USE THIRD PARTY COMPONENTS SUBJECT TO THIRD PARTY TERMS AND REQUIRE A SERVICE PROVIDER TO BE INDEPENDENTLY LICENSED DIRECTLY FROM THE THIRD-PARTY SUPPLIER. AN AVAYA CHANNEL PARTNER'S HOSTING OF AVAYA PRODUCTS MUST BE AUTHORIZED IN WRITING BY AVAYA AND IF THOSE HOSTED PRODUCTS USE OR EMBED CERTAIN THIRD PARTY SOFTWARE, INCLUDING BUT NOT LIMITED TO MICROSOFT SOFTWARE OR CODECS, THE AVAYA CHANNEL PARTNER IS REQUIRED TO INDEPENDENTLY OBTAIN ANY APPLICABLE LICENSE AGREEMENTS, AT THE AVAYA CHANNEL PARTNER'S EXPENSE, DIRECTLY FROM THE APPLICABLE THIRD PARTY SUPPLIER.

WITH RESPECT TO CODECS. IF THE AVAYA CHANNEL PARTNER IS HOSTING ANY PRODUCTS THAT USE OR EMBED THE G.729 CODEC, H.264 CODEC, OR H.265 CODEC, THE AVAYA CHANNEL PARTNER ACKNOWLEDGES AND AGREES THE AVAYA CHANNEL PARTNER IS RESPONSIBLE FOR ANY AND ALL RELATED FEES AND/OR ROYALTIES. THE G.729 CODEC IS LICENSED BY SIPRO LAB TELECOM INC. SEE WWW.SIPRO.COM/CONTACT.HTML. H.264 (AVC) CODEC IS LICENSED UNDER THE AVC PATENT PORTFOLIO LICENSE FOR THE PERSONAL USE OF A CONSUMER OR OTHER USES IN WHICH IT DOES NOT RECEIVE REMUNERATION TO: (I) ENCODE VIDEO IN COMPLIANCE WITH THE AVC STANDARD ("AVC VIDEO") AND/OR (II) DECODE AVC VIDEO THAT WAS ENCODED BY A CONSUMER ENGAGED IN A PERSONAL ACTIVITY AND/OR WAS OBTAINED FROM A VIDEO PROVIDER LICENSED TO PROVIDE AVC VIDEO. NO LICENSE IS GRANTED OR SHALL BE IMPLIED FOR ANY OTHER USE. ADDITIONAL INFORMATION FOR H.264 (AVC) AND H.265 (HEVC) CODECS MAY BE OBTAINED FROM MPEG LA, L.L.C. SEE <a href="https://www.mpegla.com/">https://www.mpegla.com/</a>.

#### **Compliance with Laws**

Customer acknowledges and agrees that it is responsible for complying with any applicable laws and regulations, including, but not limited to laws and regulations related to call recording, data privacy, intellectual property, trade secret, fraud, and music performance rights, in the country or territory where the Avaya product is used.

#### **Preventing Toll Fraud**

"Toll Fraud" is the unauthorized use of your telecommunications system by an unauthorized party (for example, a person who is not a corporate employee, agent, subcontractor, or is not working on your company's behalf). Be aware that there can be a risk of Toll Fraud associated with your system and that, if Toll Fraud occurs, it can result in substantial additional charges for your telecommunications services.

#### **Avaya Toll Fraud intervention**

If You suspect that You are being victimized by Toll Fraud and You need technical assistance or support, call Technical Service Center Toll Fraud Intervention Hotline at +1-800-643-2353 for the United States and Canada. For additional support telephone numbers, see the Avaya Support website: <a href="https://support.avaya.com">https://support.avaya.com</a>, or such successor site as designated by Avaya.

#### **Security Vulnerabilities**

Information about Avaya's security support policies can be found in the Security Policies and Support section of <a href="https://support.avaya.com/security">https://support.avaya.com/security</a>

Suspected Avaya product security vulnerabilities are handled per the Avaya Product Security Support Flow (https://support.avaya.com/css/P8/documents/100161515).

#### **Downloading Documentation**

For the most current versions of Documentation, see the Avaya Support website: <a href="https://support.avaya.com">https://support.avaya.com</a> or such successor site as designated by Avaya.

#### **Contact Avaya Support**

See the Avaya Support website: <a href="https://support.avaya.com">https://support.avaya.com</a> for product or Hosted Service notices and articles, or to report a problem with your Avaya product or Hosted Service. For a list of support telephone numbers and contact addresses, go to the Avaya Support website: <a href="https://support.avaya.com">https://support.avaya.com</a> (or such successor site as designated by Avaya), scroll to the bottom of the page, and select Contact Avaya Support.

#### **Trademarks**

The trademarks, logos and service marks ("Marks") displayed in this site, the Documentation, Hosted Service(s), and product(s) provided by Avaya are the registered or unregistered Marks of Avaya, its affiliates, or other third parties. Users are not permitted to use such Marks without prior written consent from Avaya or such third party which may own the Mark. Nothing contained in this site, the Documentation, Hosted Service(s) and product(s) should be construed as granting, by implication, estoppel, or otherwise, any license or right in and to the Marks without the express written permission of Avaya or the applicable third party.

Avaya is a registered trademark of Avaya Inc.

All non-Avaya trademarks are the property of their respective owners.

 $\mathsf{Linux}^{\otimes}$  is the registered trademark of Linus Torvalds in the U.S. and other countries.

## **Contents**

| Chapter 1: Introduction                                                   | 6  |
|---------------------------------------------------------------------------|----|
| Purpose                                                                   | 6  |
| Related resources                                                         | 6  |
| Documentation                                                             | 6  |
| Learning                                                                  | 8  |
| Support                                                                   | 9  |
| Avaya Technical Support contact information                               | 9  |
| Chapter 2: Overview                                                       | 10 |
| What's New in Avaya Control Manager 9.0.2.0                               | 10 |
| Localization                                                              | 14 |
| Chapter 3: Avaya Control Manager Installation                             | 15 |
| Downloading Avaya Control Manager 9.0.2.0                                 | 15 |
| Installation and Upgrade                                                  | 15 |
| Chapter 4: Customer found defects, known issues and workarounds           | 17 |
| Customer found defects addressed in Avaya Control Manager Release 9.0.2.0 | 17 |
| Known Issues                                                              | 19 |
| Limitations                                                               | 19 |

## **Chapter 1: Introduction**

## **Purpose**

This release notes announces availability of Avaya Control Manager 9.0.2.0 and provides information on new features, fixed defects and known defects.

This document provides late-breaking information to supplement the Avaya Control Manager software and documentation. For updated documentation, product support notices, and service pack information, go to the Avaya Support site at <a href="https://support.avaya.com/">https://support.avaya.com/</a>.

Avaya Control Manager is an operational administration solution that enables administrators to control key administrative elements across Avaya Oceana® solution offerings, as well as Avaya based contact center and Avaya Aura® unified communications environments.

It provides the ability for both technical and non-technical administration users to manage several key day-to-day operations such as agents, users, extensions, voice mails and skills administration from a single web-based user interface. Avaya Control Manager is not intended to completely replace every single Avaya product administration tool, its main purpose is providing a single user-friendly centralized administration tool to allow users to administer key day-to-day administration tasks across their complete Avaya based environment.

Avaya Control Manager 9.0.2 is a cumulative release which includes all fixes from release 9.x and 8.1.0.x, and patches of these releases.

### Related resources

#### **Documentation**

The following table lists the documents related to this product. Download the documents from the Avaya Support website at <a href="https://support.avaya.com/">https://support.avaya.com/</a>.

| Title                                                                                                    | Description                                                                                                    |
|----------------------------------------------------------------------------------------------------|----------------------------------------------------------------------------------------------------|
| Overview                                                                                                    |                                                                                                    |
| Avaya Control Manager Overview and Specification                                                                       | This document describes the features and specifications for the Control Manager product.                            |
| Avaya Control Manager Release Notes                                                                                    | This document contains any special release information, upgrade steps, and known issues.                            |
| Planning                                                                                                    |                                                                                                    |
| Planning for an Avaya Control Manager<br>Deployment (formerly known as Avaya<br>Control Manager Customer Requirements) | This document describes the planning and prerequisites that customers must follow before deploying Control Manager. |
| New Installations                                                                                                    |                                                                                                    |
| Installing Avaya Control Manager                                                                                       | This document describes how to install Avaya Control Manager                                                        |

| Title                                                                                               | Description                                                                                                    |
|----------------------------------------------------------------------------------------------------|----------------------------------------------------------------------------------------------------|
| Upgrades                                                                                            |                                                                                                    |
| Upgrading Avaya Control Manager                                                                     | This document describes how to upgrade Avaya Control Manager system from an earlier release to the current release. The document includes upgrade checklist, upgrade procedures, and verification procedures for each supported upgrade path. |
| Configuration                                                                                       |                                                                                                    |
| Configuring Avaya Control Manager                                                                   | This document describes how to configure Control Manager to work with other Avaya products.                                                                                                    |
| Avaya Control Manager Port Matrix                                                                   | This document describes the port usage for Control Manager.                                                                                                    |
| Administration                                                                                      |                                                                                                    |
| Using Avaya Control Manager to Administer Avaya Products                                            | This document describes how to use Control Manager to administer features on Avaya products.                                                                                                    |
| Administering Avaya one-X® Agent Central Management Using Avaya Control Manager                     | This document describes how to use Control Manager to administer Avaya one-X® Agent.                                                                                                    |
| Administering Avaya Control Manager Central License and Traffic Tracker                             | This document describes how to use Control Manager Central License and Traffic Tracker.                                                                                                    |
| Administering an Avaya Aura® Experience<br>Portal Sample Application using Avaya<br>Control Manager | This document describes how to use Control Manager with an Experience Portal.                                                                                                    |
| <b>Events and Alarms</b>                                                                            |                                                                                                    |
| Avaya Control Manager Events, Alarms, and Errors Reference                                          | This document describes the SNMP notifications for Control Manager.                                                                                                    |
| Using                                                                                               |                                                                                                    |
| Using Avaya Control Manager<br>Conversation Sphere                                                  | This document describes how to use Control Manager Conversation Sphere to administer vectors, strategies, and call flows.                                                                                                    |
| Using the Avaya Control Manager SOAP API                                                            | This document describes how to use the SOAP version of the Control Manager API.                                                                                                    |
| Using the Avaya Control Manager REST API                                                            | This document describes how to use the REST version of the Control Manager API.                                                                                                    |
| Maintenance and Troubleshooting                                                                     |                                                                                                    |
| Maintaining and Troubleshooting Avaya<br>Control Manager                                            | This document describes maintenance procedures and troubleshooting scenarios for Control Manager.                                                                                                    |

## Learning

The following courses are available on the Avaya Learning website at <a href="www.avaya-learning.com">www.avaya-learning.com</a>. After logging into the website, enter the course code or the course title in the Search field and click Go to search for the course.

### Design

| Code   | Title                                                 |
|--------|-------------------------------------------------------|
| 39060W | Avaya Control Manager Release 9 Details for Pre-Sales |

#### **Technical Services**

| Code   | Title                                                    |
|--------|----------------------------------------------------------|
| 21900W | Avaya Control Manager Basics                             |
| 77910W | Preparing to Install Avaya Control Manager               |
| 77920W | Installing Avaya Control Manager Enterprise for non-HA   |
| 77930W | Configuring High Availability with Avaya Control Manager |
| 77940W | Integrating Avaya Connectors with Avaya Control Manager  |
| 77950W | Upgrading to Avaya Control Manager R9                    |
| 70911W | Administering Avaya Control Manager R9                   |
| 77900W | ASTA 9030 Avaya Control Manager Training Bundle          |
| 24320W | Administering Avaya Oceana® R3 Basics                    |
| 24300V | Administering Avaya Oceana® R3 Omnichannel               |

#### **Online Test**

| Code   | Title                                                                   |
|--------|-------------------------------------------------------------------------|
| 41551T | Avaya OneCloud™ CCaaS Sales Specialized Test                            |
| 33820X | Avaya Aura® Call Center Elite & Elite Multichannel Solution Design Exam |
| 34800X | Avaya Oceana® Solution Design Exam                                      |
| 77900T | Avaya Control Manager R9 Implementation and Support Test                |
| 70911T | Administering Avaya Control Manager R9 Online Test                      |

## **Support**

Visit the Avaya Support website at <a href="https://support.avaya.com/">https://support.avaya.com/</a> for the most up-to-date documentation, product notices, and knowledge articles. You can also search for release notes, downloads, and resolutions to issues. Use the online service request system to create a service request. Chat with live agents to get answers to questions or request an agent to connect you to a support team if an issue requires additional expertise.

## **Avaya Technical Support contact information**

The Avaya Technology and Consulting (ATAC) CRM/CTI/Contacts Center Team is responsible for providing Pre-Sale Sales and Technical support for Avaya Control Manager, along with most of the other Products and Solutions in the Avaya CRM/CTI/CC Product and Solutions Portfolio.

Should feature and functionality support be required for any release, use the following contact information.

| ATAC Pre-Sales, Sales and Technical Support |                                |
|---------------------------------------------|--------------------------------|
| US and AI                                   | 720-444-7700 or 888-297-4700   |
| EMEA                                        | 720-444-7700 or 31 70 414 8099 |
| APAC                                        | 720-444-7700 or 65 6872 2693   |

## **Chapter 2: Overview**

Avaya Control Manager complements the entire Avaya suite by effectively combining and integrating management and administration of a wide range of contact center entities. Rather than focus on technology components and IP telephony entities, Avaya Control Manager sets the spotlight on clear and intuitive functional hierarchy and contact center business logic.

The solution circumvents tedious Communication Manager, CTI system, Oceana, and call recording system setup and maintenance by making it easy to perform a one-time definition of all relevant contact center data and entities, thereby allowing Avaya Control Manager to manage and centrally apply them across Avaya's Contact Center product offerings as detailed below. Agents, skills, VDNs, extensions, screen pops, attribute assignment, work/user/disposition codes, bulk updates of agent properties, call flows, schedule management, dynamic prompts, and dynamic menu content can all be easily set up and managed through a unified and intuitive browser-based interface.

Avaya Control Manager features a broad array of centralized security features, including the ability to apply roles-based permissions for every object administered.

Avaya Control Manager also supports complete Active Directory integration with single sign-on functionality. It can easily be implemented and operated by non-technical personnel, effectively returning control from IT to the contact center professionals and business managers who use and rely on the solution on a daily basis. Avaya Control Manager provides the powerful ability for both technical and non-technical administration users to manage all the key day-to-day administration tasks such as Agents, Users, Extensions, and Voice Mails from an easy-to-use interface through a web solution application. For more information, refer to the Using Avaya Control Manager document or Offer Definition document.

## What's New in Avaya Control Manager 9.0.2.0

- 1. Avaya Control Manager 9.0.2.0 release is available for enterprise version. It incorporates all features and capabilities from the previous releases.
- 2. Supporting Avaya Aura 8.1.3.1
- 3. Security enhancements
  - Policy introduced to restrict ACM login passwords:
    - 1. With only allowed number of repeated characters in succession.
    - 2. With only allowed number of repeated characters of same class in succession.
    - Not matching passwords in recent past.
    - 4. Not containing username.
  - Above password policy to be applicable to users created via ACM Bulk or API.
  - Above password policy to be applicable to only users that would be logging in to main ACM portal using "Basic" authentication type, or to OneX portal using "DB User" authentication type.

- Ability to configure the default passwords for LDAP, SMGR and AACC systems.
- "SameSite" attribute to be set to 'strict' for protection against cross-site-request-forgery attacks.
- Certified support for TLS1.2 and strong cipher suites.
- End User License Agreement (EULA) mandated during Control Manager installation and upgrade.

#### 4. Management enhancements

- Logging Centralized Event Logging.
- Performance Raise Performance Alarms.

#### 5. Avaya Oceana® Solution

- From this release ,Work Assignment objects i.e. Categories, Attributes and Service are being cached locally in Control Manager DB for better performance. Hence Avaya Oceana® deployments need to run synchronizer tool to synchronize Work Assignment objects into Control Manager, after installing or upgrading to Control Manager 9.0.2. Failing to do so may start showing warning message on relevant configuration pages.
- Supports new type of Reason Code Rejection Code for EMail approval to use
- Support After Contact Work Timer for each channel on Oceana 3.8.1
- Support After Contact Work Timer for each Work Assignment service.
- Minor performance improvements for Oceana user creation and editing via user portal.

**Note:** After upgrading to Avaya Control Manager 9.0.2.0 re-configure version configuration made for older Avaya Oceana version® to either 3.8 or 3.8.1

6. Avaya Workspaces for Elite

**Note:** After upgrading to Avaya Control Manager 9.0.2.0 re-configure version configuration made for older Avaya Workspaces for Elite to either 3.7 or 3.8.X

- 7. Control Manager does not support the sharing of Avaya Oceana /Avaya Workspaces for Elite/Avaya Analytics across multiple locations.
- 8. API Enhancements
  - Supports new SOAP API named GetOneXContactLists to obtain the entire list of all OneX contact lists along with respective members in each contact list.
- 9. Avaya one-X® Agent template enhancements
  - The value "Maximum attempts for each server" field in "Alternet Server List" tab of one-X® Agent template now mandatory with default value 2 when adding any new server.
- 10. Support for space in username in One-X-Agent.
- 11. Support for Seamless navigation to One-X-Agent portal from Main Portal in case of SAML authentication.
- 12. Bulk portal enhancements and usability improvements
  - Local Language support for CM Agents via file import and UI wizard.
  - Select / unselect multiple attributes on bulk portal wizard.

#### 13. SSH connectivity

Control Manager now uses only Rebex component for all SSH connections.

#### 14. Communication Manager

Native Support for J Series (J129, J169, J69CC, J179, J179CC) set types.

#### 15. Call Management System

- Support available to enable LDAP authentication type for CMS 19 (and onward) users.
- Configuration:
  - 1. User interface changes done for CMS server configuration.
  - 2. CMS v18 support : supported integration via ODBC only.
  - 3. CMS v19 support:
    - supported integration via CLINT (default) as well as ODBC. For switching to ODBC integration: ODBC licenses are expected to be acquired. Separate provision made for configuring the number of ODBC licenses acquired: on CMS configuration UI.
    - configuration of ODBC or CLINT: removed from backend configuration file.
    - improved performance for integration via CLINT: as compared to previous release (ACM 9.0.1.0).

#### 16. Installation improvements

- Supporting zulu version 11.43.56-sa-jre-11.0.9.1.
- Solr v3.5 upgraded to Solr v8.8.0
- Disabled Tomcat Service.
- Removed install mode and distribution setup screen and combined Installation folder and configure language screen to single screen from installer UI.
- 17. Silent installation (aka headless installation) and upgrade of Avaya Control Manager possible from CLI (Command Line Interface).
- 18. Health Monitoring Tool improvements
  - Added ability to change the Control Manager Database's SQL login passwords.
  - Added ability to configure UI portals timeout.
  - Shifted licensing details to Control Manager Web UI.
- 19. SSO supports following browsers version
  - IE 11
  - Edge Chromium 88.0
  - Mozilla 85.0
  - Google Chrome 88.0
- 20. Providing SAML authentication support for customer specific IdP
- 21. Support Microsoft ODBC Driver 17 for SQL Server.
- 22. Support Multiplex-HA deployment on multi-subnets.
- 23. Important highlights
  - From Avaya Control Manager 9.0.2 onward, Oceana WA objects would be meant to be cached into ACM locally. So you must sync them before using Work assignment portal relate features.

#### Procedure:

- 1. Connect to Avaya Control Manager server and Open Synchronizer tool.
- 2. Select Oceana in Type Sync and Appropriate location to Sync.

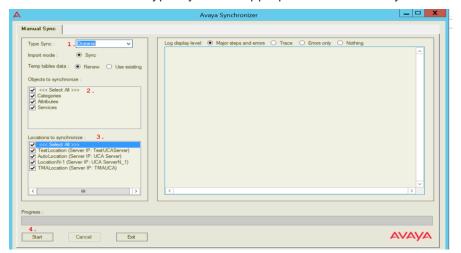

Integrating with CMS 19.2 using 'root' user

Avaya Control Manager integrates with CMS over SSH shell. Although, OOB, CMS 19.2 disallows 'root' users to login via shell. So, if CMS in Control Manager is configured to integrate using 'root' login, then below steps are expected to be followed on CMS, to allow 'root' login via shell:

- 1. Login to target CMS server using non-root user, once logged in to CMS then switch to the root user.
- 2. Run command to edit the ssh config file: sudo vi /etc/ssh/sshd config
- 3. There will be a configuration saying: PermitRootLogin
- 4. By default, this value is **No** on CMS 19.2. Update this configuration to Yes as follows: **PermitRootLogin Yes**
- 5. Restart CMS server.
- From Avaya Control Manager 9.0.2 onward, Tomcat service will now be in disabled state in case of install and upgrade.

#### 24. Platform changes

- Support Cylance instead of McAfee.
- Support for SQL 2012, 2014 and Windows 2012 Server OS, removed.
- This is the last release that will support Microsoft Internet Explorer browser.
- Minimum disk storage requirement for ACM APP and ACM SQL server non-HA reduced to 100 GB, excluding OS and other software.
- Besides lab and POC purpose, support for All-in-one box setup extended to production environment, with limited capacity.
- 25. SQLServerLoginScript.sql which is used for replicating SQL logins from primary to secondary SQL server, will be available in the installer iso (instead of support site), this release onward.

#### 26. Workforce Optimization and ACR

- Supporting WFO version 15.x and 20.1 and ACR version 15.1.x

**Note**: Please use 12.x version while configuring WFO/ACR system in ACM. It will be fixed in a future release.

## Localization

Support of following languages are carry forward from previous version of Avaya Control Manager 9.0.1.0.

- English
- Brazilian Portuguese
- French
- German
- Italian
- Japanese
- Korean
- Latin America or Spanish
- Russian
- Simplified Chinese
- Traditional Chinese

# Chapter 3: Avaya Control Manager Installation

## **Downloading Avaya Control Manager 9.0.2.0**

All Avaya Control Manager Software Releases are available to download from <a href="https://support.avaya.com/">https://support.avaya.com/</a>.

After download, you must verify the MD5 checksums to ensure that all have been downloaded successfully. After you have downloaded your software, extract its content to your local hard disk using a utility, such as WinZip. Or in case of an ISO image, mount the image to access the content.

## **Installation and Upgrade**

#### **Installation Note:**

Before Installing or upgrading to ACM 9.0.2.0, make sure that .Net framework 4.8 is installed.

Review the following documents before attempting the installation or upgrade of Control Manager:

- Installing Avaya Control Manager
- Upgrading Avaya Control Manager

Solr has been upgraded to V8.8.0 and dependancy on Tomcat has been removed. Tomcat will now be in disabled state. Data must be reindexed as per new Solr version after upgrade. Steps for reindexing are:

- Stop the ACCCM Sphere Engine Service.
- Execute the Powershell script (<<INSTALL\_PATH>>\Avaya Control Manager\Services\ACCCM Sphere\ACCCM Sphere Cor\solr\Remove Old Indexed Data.ps1).
- o Start the ACCCM Sphere Engine Service.
- Navigate to <<INSTALL\_PATH>>\Avaya Control Manager\Services\ACCCM Sphere\ACCCM Sphere Indexer\
- Run the batch file "ACM\_SphereImporter.bat" as Administrator.
- Wait till operation is completed and message "ACM\_SphereImporter has finished.
   Press enter to continue" is displayed.

#### Patches and tools

Please note that the download site contains both the Avaya Control Manager ISO file and the additional patches and tools listed below. Please review the readme file in each patch zip file for installation instructions.

## Direct upgrade paths to ACM 9.0.2.0

| Source Install | Non-HA                                 | Multiplex HA         |
|----------------|----------------------------------------|----------------------|
| 8.1.0.1        |                                        |                      |
| 9.0.0.0        | 9.0.2.0 Non-HA<br>9.0.2.0 Multiplex HA | 9.0.2.0 Multiplex HA |
| 9.0.1.0        |                                        |                      |

# Chapter 4: Customer found defects, known issues and workarounds

## **Customer found defects addressed in Avaya Control Manager Release 9.0.2.0**

All customer issue fixes that were included in the previous Control Manager releases are included in 9.0.2.0:

The following is the list of customers found issues that were addressed in this release:

| #         | Title                                                                                                    | Service<br>Request No.                |
|-----------|----------------------------------------------------------------------------------------------------|---------------------------------------|
| ACM-39678 | Not able to retrieve Avaya Oceana Monitored Skill ID from Avaya Oceana Voice Provider while saving user from skills tab | 1-7ST1CVB,1-<br>7VGL3EJ               |
| ACM-39428 | Extra xml in contacts.xml breaks OneX call control buttons                                                              | 1-7V0PWEJ                             |
| ACM-39316 | Error when configuring a large Service Excluded list                                                                    | 1-7TN4l87                             |
| ACM-39207 | One-X Domain config password does not accept some special characters in certain positions                               | 1-7U4UGBI                             |
| ACM-39189 | Avaya Control Manager Diagnostics tool shows "Fail" when checking Windows Domain                                        | 1-7U01LP9                             |
| ACM-38855 | User Portal   Remove one or two skills from middle of rows   Removing multiple skills                                   | 1-7TELPOS                             |
| ACM-38597 | SIP User   Officelinx Profile   Getting error when SIP URI contains extension of length 13                              | 1-7SXYW78,1-<br>7TPKFFI               |
| ACM-38537 | REST API   Delete Oceana user  Does not deleted from ACM                                                                | 1-7STFDDM                             |
| ACM-38524 | Off PBX Telephone station mapping   EC500 not accepting more than 3 chr in Trunk Selection                              | 1-7T55AMF                             |
| ACM-38402 | Seamless transition to Work Assignment Portal is not happening in case of SAML Authentication                           | 1-7TUI561                             |
| ACM-38326 | Creating Oceana Agent via REST API results in Administrator permissions                                                 | 1-7SL6KC8                             |
| ACM-38322 | 9.0.1 Upgrade from 9.0 + patches leaves some dlls behind                                                                | 1-7S8CI26,1-<br>7SCIKOU,1-<br>7SIVIXJ |
| ACM-38274 | Apache Tomcat vulnerability                                                                                             | 1-7RSK12Q                             |
| ACM-38159 | Customer ACM was not showing the license tracker details.                                                               | 1-7RLHFTH                             |
| ACM-38052 | Unable to sort Last Modified Time in 1X portal                                                                          | 1-7SB3D0A,1-<br>7T3R0W9               |

| ACM-37997 | Extension template dropdown issue                                                                                                  | 1-7RR51GP |
|-----------|----------------------------------------------------------------------------------------------------|-----------|
| ACM-37852 | After installation of ACM with patch 5, Attempting to browse to the ACM web portals results in a HTTP 500.19 error.                | 1-7RR9IA2 |
| ACM-37816 | Edit Extenion Template   Abbreviated Dialing   receving error when select "Group"                                                  | 1-7RP80T2 |
| ACM-37693 | Dialing Plan   Allows Duplicate range to save                                                                                      | 1-7RNZAHV |
| ACM-37674 | Password field cannot be reset                                                                                                    | 1-7RNVZS3 |
| ACM-37619 | GetVectorById and GetAGentList API calls broken                                                                                    | 1-7HET9SF |
| ACM-37601 | Bulk Action   Edit User   Step 7 missing drop down filters                                                                         | 1-7RITCBT |
| ACM-37501 | ACCCM user can change variable scope without "edit variable details" permission.                                                   | 1-7R8F3LM |
| ACM-37425 | SNMP Traps configured   But not Sending outside the ACM server   SAL Server is configured as Receiver                              | 1-7GEJQK0 |
| ACM-37312 | ACCCM Off PBX telephone station mapping – Off PBX telephone station mapping is lacking of "PVFMC" and "SPFMC" for application list | 1-7GZ50LD |
| ACM-37215 | WSfE location should not offer Oceana groups                                                                                       | 1-7EZ45HO |
| ACM-36942 | History breadcrumbs not handled correctly                                                                                          | 1-7GICENM |
| ACM-36748 | Sphere Feeder Sync fails in 9.0                                                                                                    | 1-7FU04EX |
| ACM-36401 | No Enchanced Call Forwarding CM permissions                                                                                        | 1-7EZOWO1 |
| ACM-36276 | ACM to Configure EC500 on one of the button assignments for 160x set type.                                                         | 1-7DAZ2DF |
| ACM-36088 | new license session consumed when going to one of the old portals                                                                  | 1-7DHVUFN |

#### **Known Issues**

| #         | Description and Solution                                                                                                    |
|-----------|----------------------------------------------------------------------------------------------------|
| ACM-27357 | Issue If there are multiple communication profiles along with CM Endpoint profile and if any profile other than CM throws error on commit, then correcting the profile data and re-committing throws CM related error that "Identifier is already assigned to the extension". |
|           | Solution Update the extension number and then commit.                                                                                                    |
| ACM-33857 | Issue                                                                                                    |
|           | Subscriber should be synced properly with other mapped LDAP fields                                                                                                    |
| ACM-27461 | Issue                                                                                                    |
|           | ACM upgrade installer takes too long to complete.                                                                                                    |
| ACM-37351 | Issue                                                                                                    |
|           | Create SIP User from Bulk Portal and directly from Users portal by profile The system display "Null" when adding SIP User has Email ID field                                                                                                    |
|           | Solution                                                                                                    |
|           | This issue looks to be on SMGR and SMGR should provide a hot fix                                                                                                    |

## Limitations

- Avaya Control Manager 9.0.2.0 and CMS 19.0 integration requires a patch on CMS 19.0.
   This patch is required to disregard need of CLINT license for admin operations. ACM uses CLINT for integration with CMS.
- 2. Avaya Control Manager multiplex environment is currently scalable up to 2 ACM app servers only. Scaling beyond 2 servers will be available in future releases.
- 3. Control Manager Multiplex HA (MHA) 2XN deployments do not support authorization based access between Control Manager and Avaya Oceana, Avaya Analytics and Avaya Workspaces for Elite. As a workaround, disable authorization from Avaya Breeze.
- 4. Control Manager Multiplex High-Availability (MHA) 2XN deployments do not support announcement operations, such as Upload, Delete, or Play, from Avaya Media Server.
- 5. SAML Authentication directly on One-X Agent portal is not possible but Seamless Navigation from Main Portal to One-X Agent Portal is possible if Main Portal authentication happens via SAML.

- 6. In case of HA setup: any below configuration on Health Monitoring Tool should be done on both Control Management application servers.
  - 1. Updating Database Server details.
  - 2. Configuring application logs Archival.
  - 3. Configuring the UI Portal sessions timeout.
- 7. For Avaya Control Manager 9.0.2 version, silent installation is supported with below limitations:
  - a) Install path must be: "C:\ Program Files (x86)\ Avaya\Avaya Control Manager".
  - b) Following pre-requisite software must be installed manually before running the silent installer:
    - 1. Microsoft .NET framework 4.8
    - 2. Microsoft ASP.NET MVC 4 Runtime
    - 3. Zulu Open Java development Kit 11.43
    - 4. Apache Tomcat 9.0.41